# МИНИСТЕРСТВО ОБРАЗОВАНИЯ И МОЛОДЕЖНОЙ ПОЛИТИКИ СВЕРДЛОВСКОЙ ОБЛАСТИ

ГАПОУ СО «Красноуфимский аграрный колледж»

PACCMOTPEHO: ЦМК общеобразовательных дисциплин «30» 08 20 г. протокол № 1 председатель Корепанова Н.В. подпись

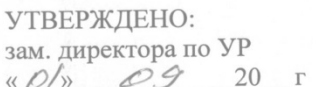

Приемщиков А.Е. подпись

# РАБОЧАЯ ПРОГРАММА УЧЕБНОЙ ДИСЦИПЛИНЫ

ЕН.03 Информационные технологии в профессиональной деятельности

Специальность 38.02.07. Банковское дело Курс II, группа 22БД Уровень освоения: базовый Форма обучения: очная

2022

Рабочая программа учебной дисциплины составлена в соответствии с примерной программой, разработанной на основе Федерального государственного образовательного стандарта среднего профессионального образования по специальности 38.02.07. Банковское дело (базовая и углубленная подготовка).

Разработчик: Кошелев М.Н. - преподаватель ГАПОУ СО «Красноуфимский аграрный колледж», ВКК

# СОДЕРЖАНИЕ

- 1.Паспорт рабочей программы учебной дисциплины
- 2.Структура и содержание учебной дисциплины
- 3. Условия реализации программы учебной дисциплины
- 4.Контроль и оценка результатов освоения учебной дисциплины

## **1.ПАСПОРТ РАБОЧЕЙ ПРОГРАММЫ УД**

#### **1.1. Область применения программы**

Рабочая программа УД является частью основной профессиональной образовательной программы в соответствии с ФГОС по специальности СПО 38.02.07. Банковское дело (базовая и углубленная подготовка)**.**

# **1.2. Место дисциплины в структуре основной профессиональной образовательной программы:**

Входит в математический и общий естественно-научный цикл.

#### **1.3. Цели и задачи УД – требования к результатам освоения дисциплины:**

В результате изучения учебной дисциплины обучающийся должен знать/понимать:

- использовать информационные ресурсы для поиска и хранения информации;

- обрабатывать текстовую и табличную информацию;

- использовать деловую графику и мультимедиа-информацию;

- создавать презентации;

- применять антивирусные средства защиты информации;

- читать (интерпретировать) интерфейс специализированного программного обеспечения, находить контекстную помощь, работать с документацией;

- применять специализированное программное обеспечение для сбора, хранения и обработки информации в соответствии с изучаемыми профессиональными модулями;

- пользоваться автоматизированными системами делопроизводства;

- применять методы и средства защиты банковской информации.

- основные методы и средства обработки, хранения, передачи и накопления информации;

- назначение, состав, основные характеристики компьютера;

- основные компоненты компьютерных сетей, принципы пакетной передачи данных, организацию межсетевого взаимодействия;

- назначение и принципы использования системного и прикладного программного обеспечения;

- технологию поиска информации в Интернете;

- принципы защиты информации от несанкционированного доступа;

- правовые аспекты использования информационных технологий и программного обеспечения;

- основные понятия автоматизированной обработки информации;

- направления автоматизации банковской деятельности;

- назначение, принципы организации и эксплуатации информационных систем;

- основные угрозы и методы обеспечения информационной безопасности.

# **1.4. Код. Наименование результата обучения (ПК, ОК)**

- ОК 2. Организовывать собственную деятельность, выбирать типовые методы и способы выполнения профессиональных задач, оценивать их эффективность и качество.
- ОК 5. Использовать информационно-коммуникационные технологии в профессиональной деятельности.
- ОК 9. Ориентироваться в условиях частой смены технологий в профессиональной деятельности.
- ПК 1.1. Осуществлять расчетно-кассовое обслуживание
- ПК 1.2. Осуществлять безналичные платежи с использованием различных форм расчетов в национальной и иностранной валютах
- ПК 1.3. Осуществлять расчетное обслуживание счетов бюджетов различных уровней
- ПК 1.4. Осуществлять межбанковские расчеты
- ПК 1.5. Осуществлять международные расчеты по экспортно-импортным операциям
- ПК 1.6. Обслуживать расчетные операции с использованием различных видов платежных карт
- ПК 2.1. Оценивать кредитоспособность
- ПК 2.2. Осуществлять и оформлять выдачу кредитов
- ПК 2.3. Осуществлять сопровождение выданных кредитов
- ПК 2.4. Проводить операции на рынке межбанковских кредитов
- ПК 2.5. Формировать и регулировать резервы на возможные потери по кредитам.

#### Личностные

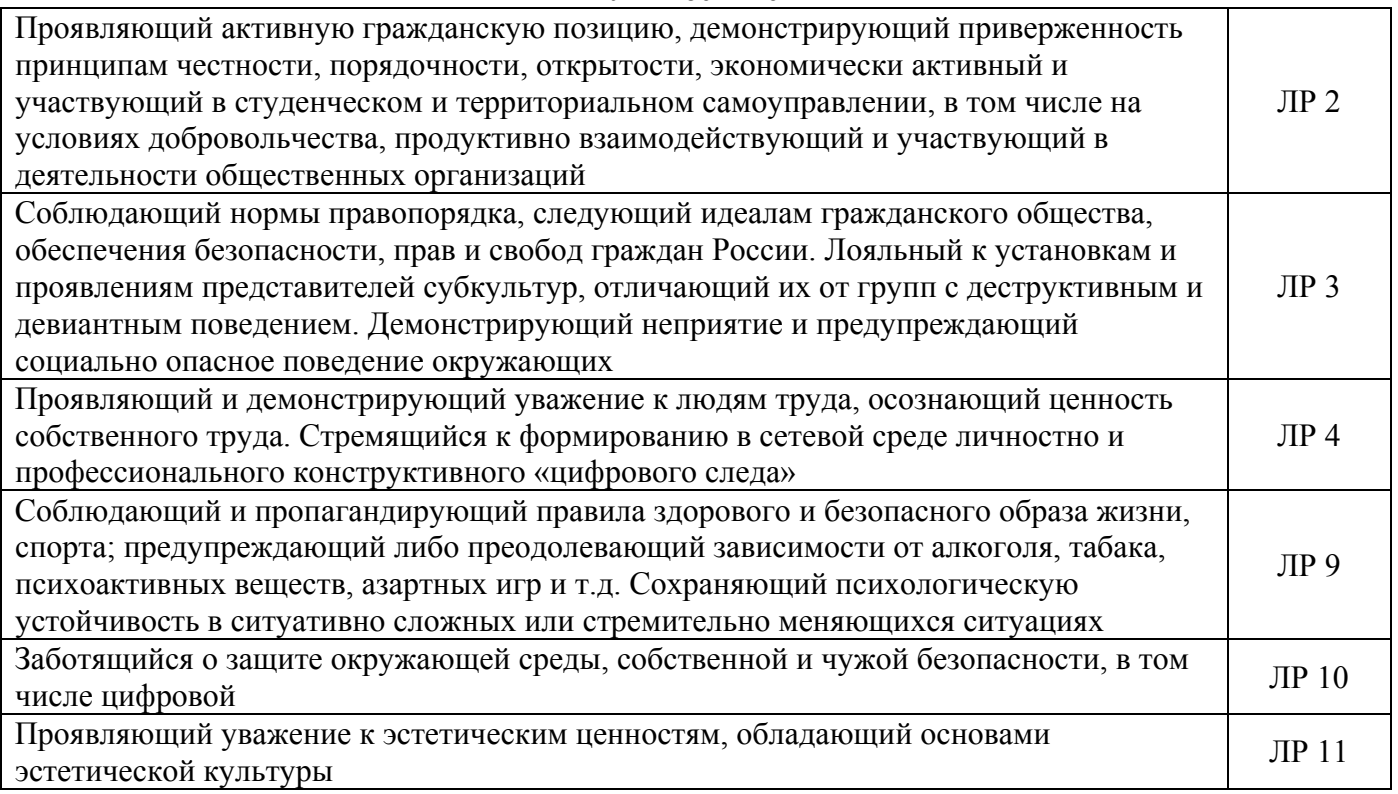

# **2. СТРУКТУРА И СОДЕРЖАНИЕ УЧЕБНОЙ ДИСЦИПЛИНЫ**

# **2.1 Объем учебной дисциплины и виды учебной работы**

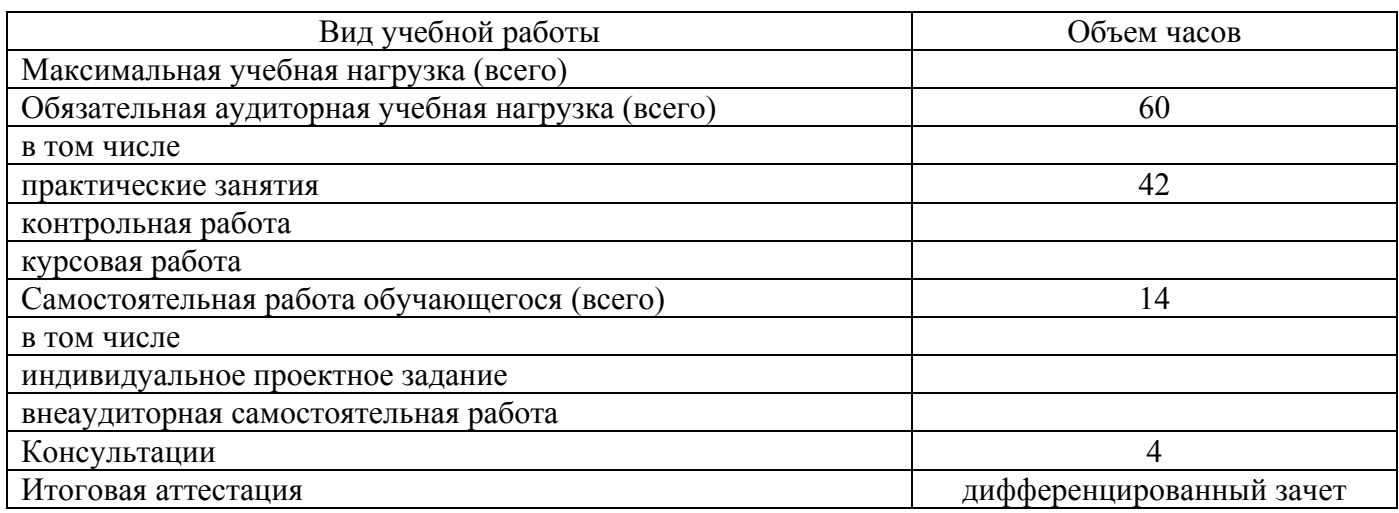

# 2.2. Тематический план и содержание учебной дисциплины «Информационные технологии в профессиональной деятельности»

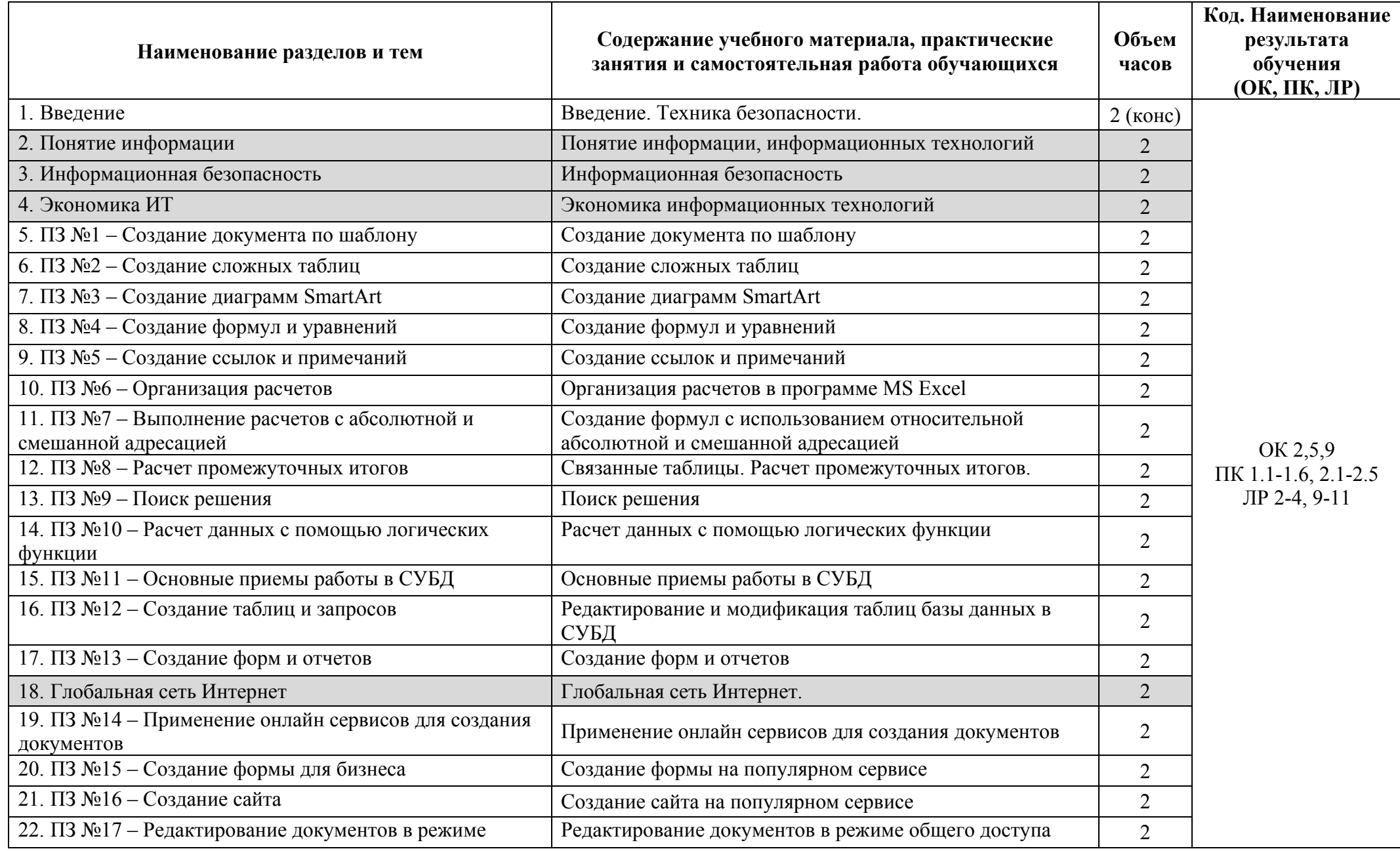

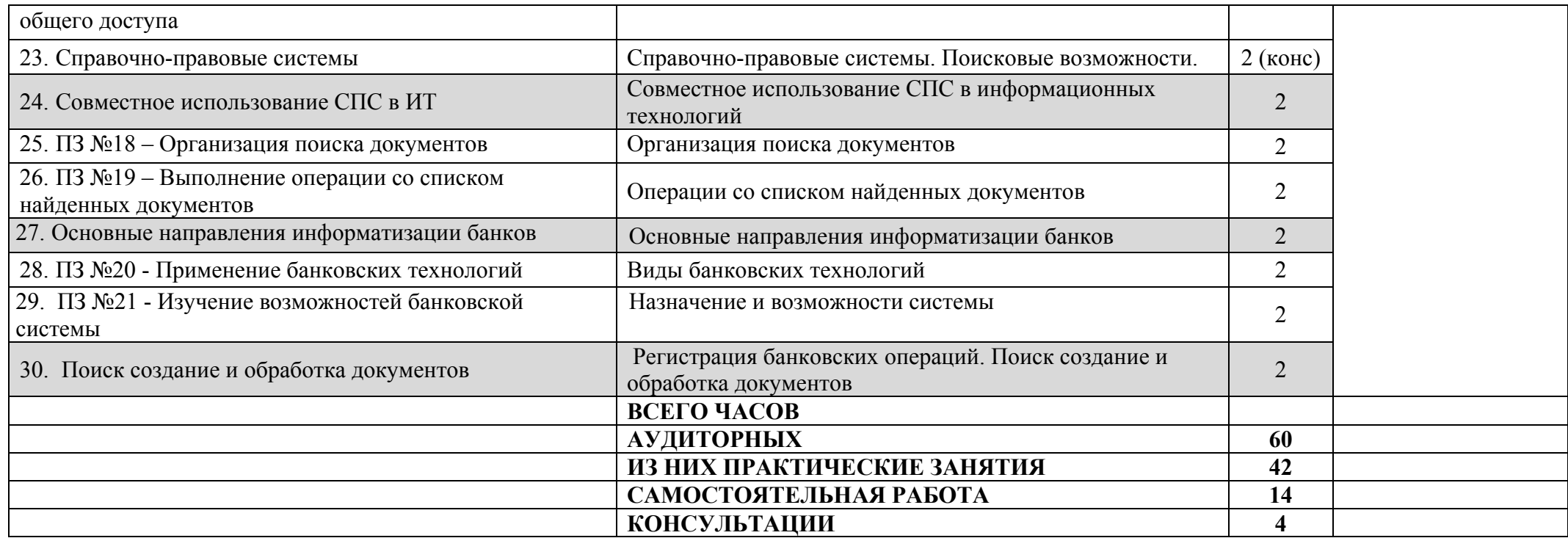

Для характеристики уровня освоения учебного материала используются следующие обозначения:

1. ознакомительный (узнавание ранее изученных объектов, свойств);

2. репродуктивный (выполнение деятельности по образцу, инструкции или под руководством);

3. продуктивный (планирование и самостоятельное выполнение деятельности, решение проблемных задач)

# **3. УСЛОВИЯ РЕАЛИЗАЦИИ ПРОГРАММЫ ДИСЦИПЛИНЫ**

# **3.1. Обеспечение специальных условий для обучающихся инвалидов и обучающихся с ограниченными возможностями здоровья (ОВЗ):**

а) для слепых:

- присутствие ассистента, оказывающего обучающемуся необходимую помощь;
- выпуск альтернативных форматов методических материалов (крупный шрифт или аудиофайлы);

б) для слабовидящих:

- обеспечивается индивидуальное равномерное освещение не менее 300 люкс;
- при необходимости предоставляется увеличивающее устройство;
- учебно-методические материалы оформляются увеличенным шрифтом; в) для глухих и слабослышащих, с тяжелыми нарушениями речи:
- обеспечивается надлежащими звуковыми средствами воспроизведение информации;
- по их желанию промежуточная аттестация может проводиться в письменной форме;

г) с нарушениями опорно – двигательного аппарата:

• организуется безбарьерная архитектурная среда образовательного учреждения, рабочего места.

# **3.2. Требования к минимальному материально-техническому обеспечению**

Реализация программы дисциплины требует наличия учебной лаборатории информационных технологий.

Оборудование лаборатории и рабочих мест лаборатории:

- посадочные места по количеству обучающихся;
- рабочее место преподавателя.

Технические средства обучения:

- современные персональные компьютеры, объединенные в локальную сеть;
- сеть Интернет
- программное обеспечение: операционная система, пакет Microsoft Office.
- мультимедийный комплект;
- принтер.

# **3.3. Информационное обеспечение обучения**

**Перечень рекомендуемых учебных изданий, Интернет-ресурсов, дополнительной литературы**

*Основные источники:* 

- 1. Михеева Е. В. Информационные технологии в профессиональной деятельности. Технические специальности : учебник для студ. учреждений сред. проф. образования / Е.В.Михеева, О.И.Титова. — М.: Издательский центр «Академия», 2020. — 416 с.
- 2. Советов, Б. Я. Информационные технологии: учебник для среднего профессионального образования / Б. Я. Советов, В. В. Цехановский. — 6-е изд., перераб. и доп. — Москва: Издательство Юрайт, 2020. — 261 с.
- 3. Олифер В., Олифер Н. Компьютерные сети. Принципы, технологии, протоколы: Учебник для вузов. 5-е изд. — СПб.: Питер, 2021. — 992 с
- 4. Аверин, В.Н. Компьютерная инженерная графика / В.Н. Аверин. М.: Academia, 2018. - 174 c.

*Дополнительные источники:*

- 1. Грекул В.И. Проектирование информационных систем: учебник и практикум для среднего профессионального образования / В.И. Грекул, Н.Л. Коровкина Г.А. Левочкина – Москва: Издательство Юрайт, 2019 – 385 с.
- 2. Зимин В.П. Информатика. Лабораторный практикум. В 2 ч. Часть 1: учебное пособие для средних профессиональных заведений / В.П. Зимин – 2-е изд. Испр. И доп. - Москва: Издательство Юрайт, 2019 – 126 с.
- 3. Зимин В.П. Информатика. Лабораторный практикум. В 2 ч. Часть 2: учебное пособие для средних профессиональных заведений / В.П. Зимин – 2-е изд. Испр. И доп. - Москва: Издательство Юрайт, 2019 – 153 с.

# *Интернет-ресурсы:*

- 1. Образовательная платформа [Электронный ресурс]: свобод. энцикл. Режим доступа: https://biblio-online.ru/
- 2. Российское образование [Электронный ресурс]: Федеральный портал. Форма доступа: http:// www.edu.ru/fasi.

# 4. КОНТРОЛЬ И ОЦЕНКА РЕЗУЛЬТАТОВ ОСВОЕНИЯ ДИСЦИПЛИНЫ

Контроль и оценка результатов освоения учебной дисциплины осуществляется преподавателем в процессе проведения практических занятий и контрольных работ, тестирования, а также выполнения обучающимися индивилуальных заланий, проектов, исследований,

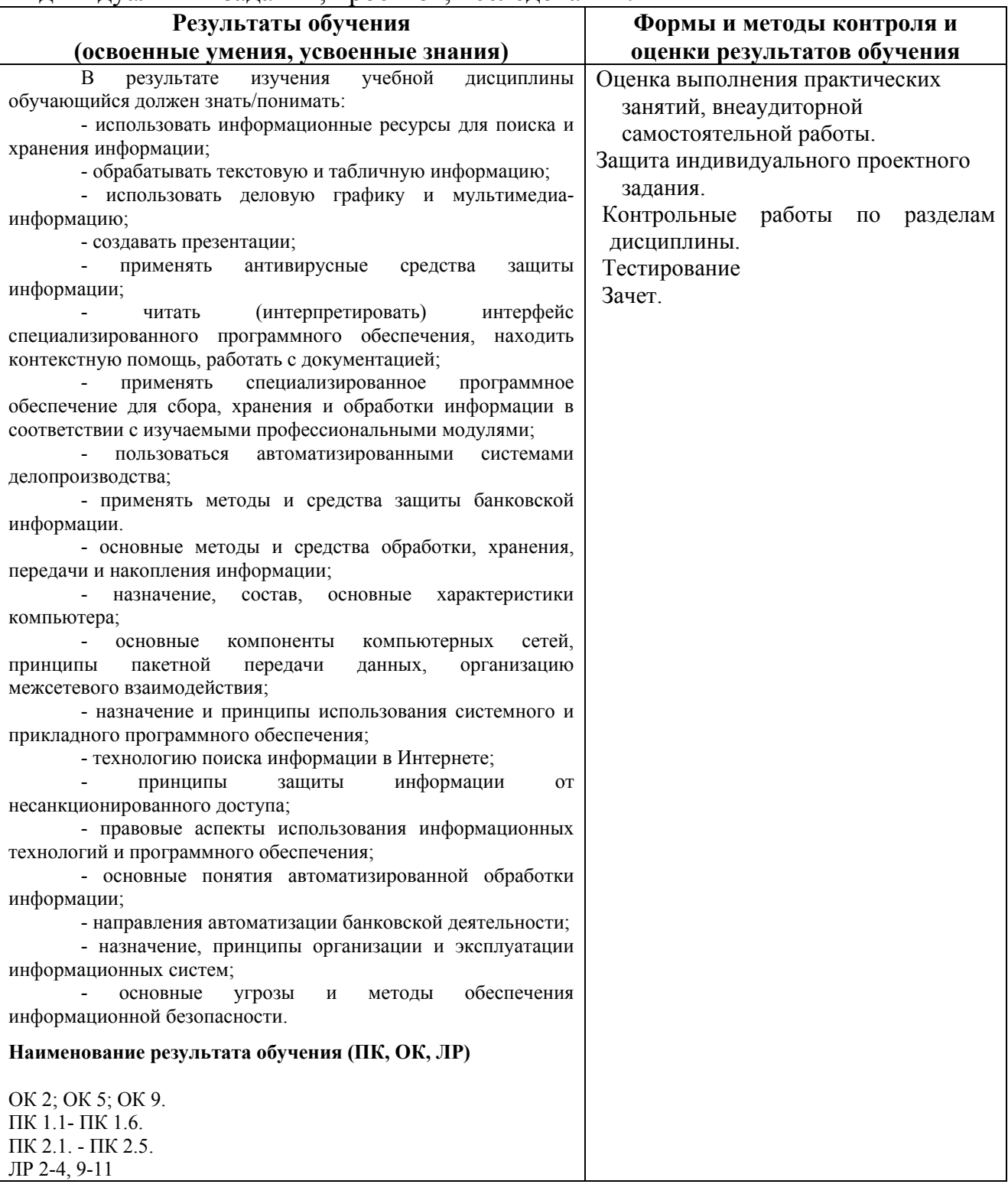

# МИНИСТЕРСТВО ОБРАЗОВАНИЯ И МОЛОДЕЖНОЙ ПОЛИТИКИ СВЕРДЛОВСКОЙ ОБЛАСТИ

ГАПОУ СО «Красноуфимский аграрный колледж»

# **КОНТРОЛЬНО-ИЗМЕРИТЕЛЬНЫЕ МАТЕРИАЛЫ ПО УЧЕБНОЙ ДИСЦИПЛИНЕ**

ЕН.03 Информационные технологии в профессиональной деятельности

*Специальность 38.02.07. Банковское дело Курс II, группа 22БД*

Контрольно-измерительные материалы учебной дисциплины разработаны на основе Федерального государственного образовательного стандарта (далее – ФГОС) по специальности среднего профессионального образования (далее СПО) 38.02.07. Банковское дело (базовая и углубленная подготовка).

Разработчик: Кошелев М.Н. - преподаватель ГАПОУ СО «Красноуфимский аграрный колледж», ВКК

# **ПОЯСНИТЕЛЬНАЯ ЗАПИСКА**

Предмет: *Информационные технологии в профессиональной деятельности*.

Аудиторная учебная нагрузка – *60 ч*

Итоговая аттестация: *дифференцированный зачет.*

Форма проведения: *компьютерное тестирование*.

Время выполнения работы: *60 минут.*

Период проведения контроля: *2 полугодие*

#### **Перечень элементов содержания.**

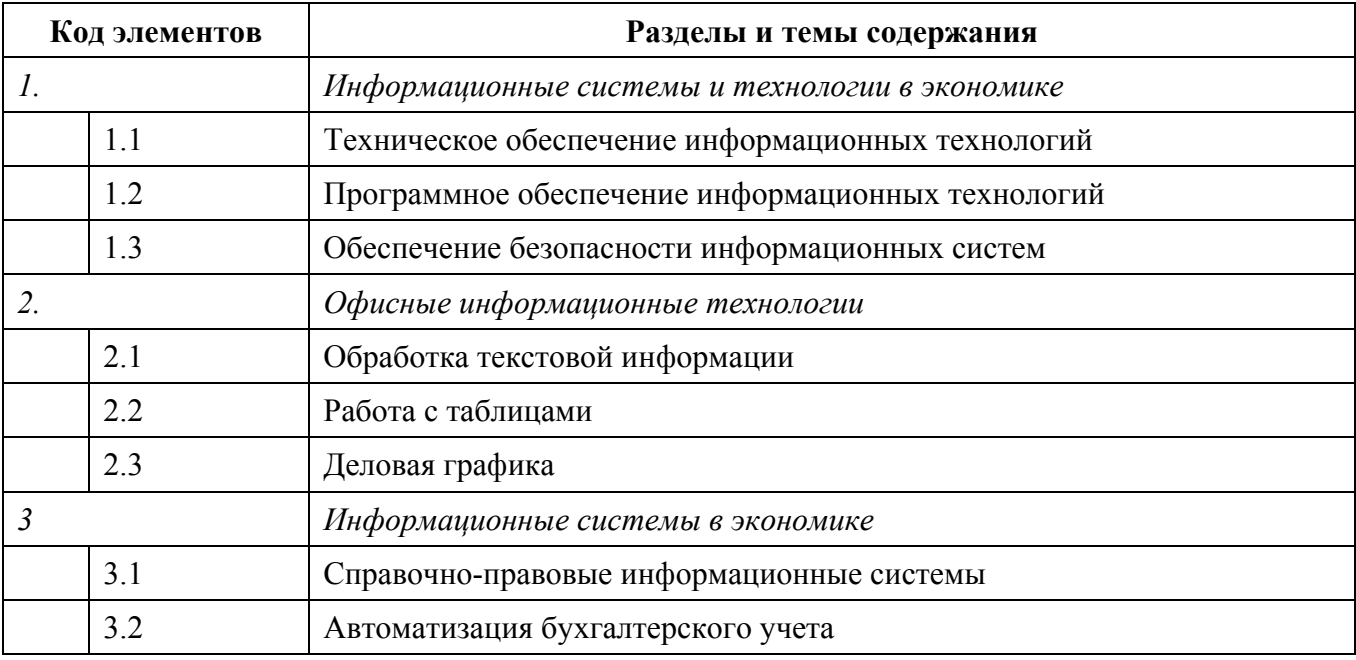

#### *Назначение контрольно – измерительных материалов.*

Контрольные измерительные материалы позволяют установить уровень освоения студентами Федерального компонента государственного стандарта.

#### *Документы, определяющие содержание работы.*

Содержание работы определяется на основе следующих документов:

1) Примерная программа «Информационные технологии в профессиональной деятельности» для профессий начального образования и специальностей среднего профессионального образования. М., 2008 год

2) Рабочая программа дисциплины «Информационные технологии в профессиональной деятельности»

14

## *Структура работы:*

Работа состоит из трёх частей включающих 32 задания. Эти части выделяются:

Часть 1 включает 25 заданий (А1-А25). К каждому заданию приводятся варианты ответов, один из которых, верный

Часть 2 содержит 5 заданий (В1-В5): на соответствие характеристик.

Часть 3 содержит два задания со свободным ответом (С1, С2).

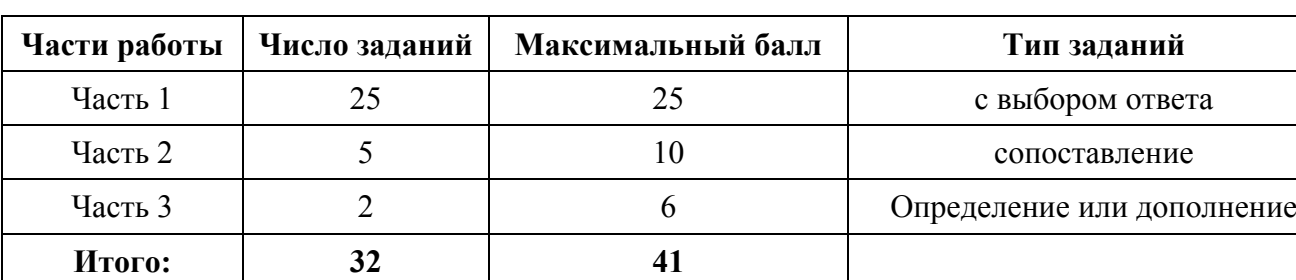

Таблица 1. Распределение заданий по частям работы.

Таблица 2. Критерии оценивания заданий.

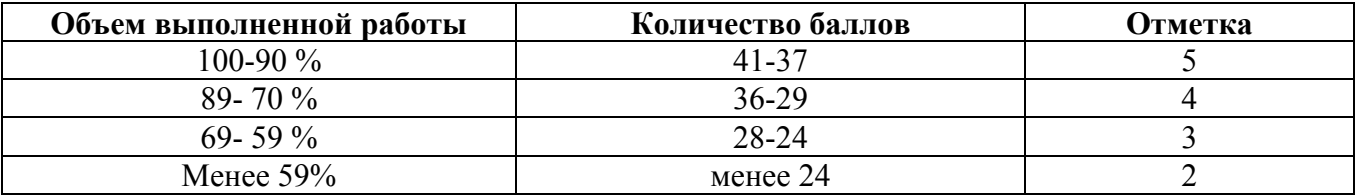

#### **Методика оценивания.**

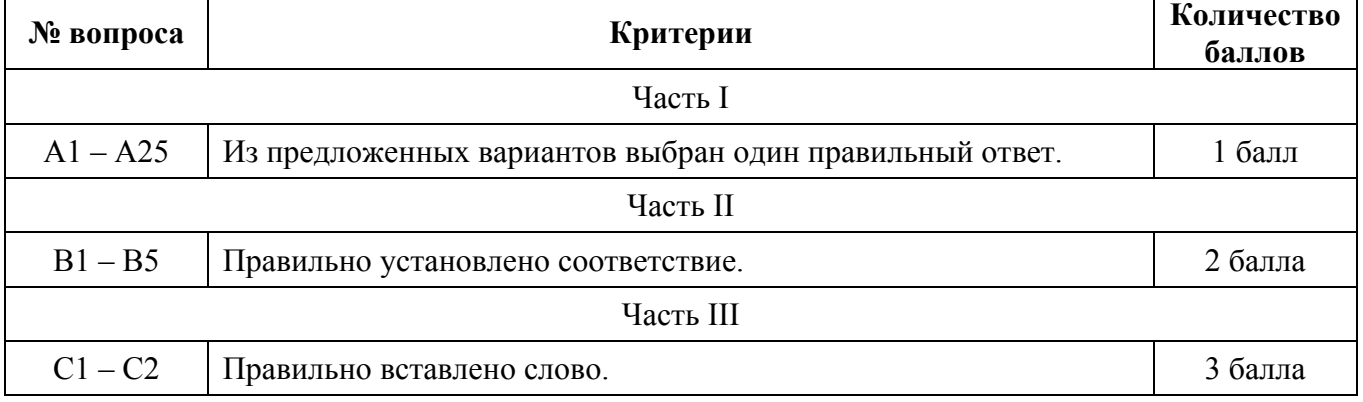

#### **Инструкция по выполнению работы**

На выполнение работы отводится 60 минут. Работа состоит из 3 частей, включающих 32 задания.

Часть 1 включает 25 заданий (А1-А25). К каждому заданию приводятся варианты ответов, один из которых, верный.

Часть 2 содержит 5 заданий (В1-В5): на соответствие.

Часть 3 содержит два задания со свободным ответом (С1, С2).

Внимательно прочитайте каждое задание и предполагаемые варианты ответа, если они имеются. Отвечайте только после того, как Вы поняли вопрос и проанализировали все варианты ответа.

Выполняйте задания в том порядке, в котором они даны. Если какое то задание вызывает затруднение, пропустите его и постарайтесь выполнить те, в ответах на которые уверены. К пропущенным заданиям Вы можете вернуться позже.

За выполнение различных по сложности заданий даётся от одного до трёх баллов. Баллы, полученные Вами за выполненные задания, суммируются. Постарайтесь как можно больше выполнить заданий и набрать наибольшее количество баллов.

Желаем успеха!

# **Протокол тестирования**

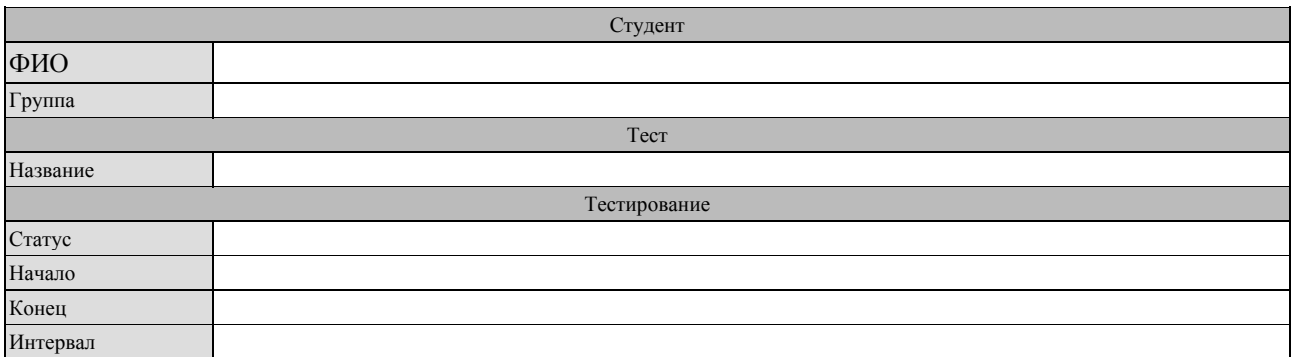

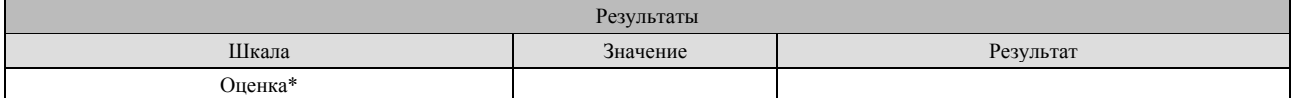

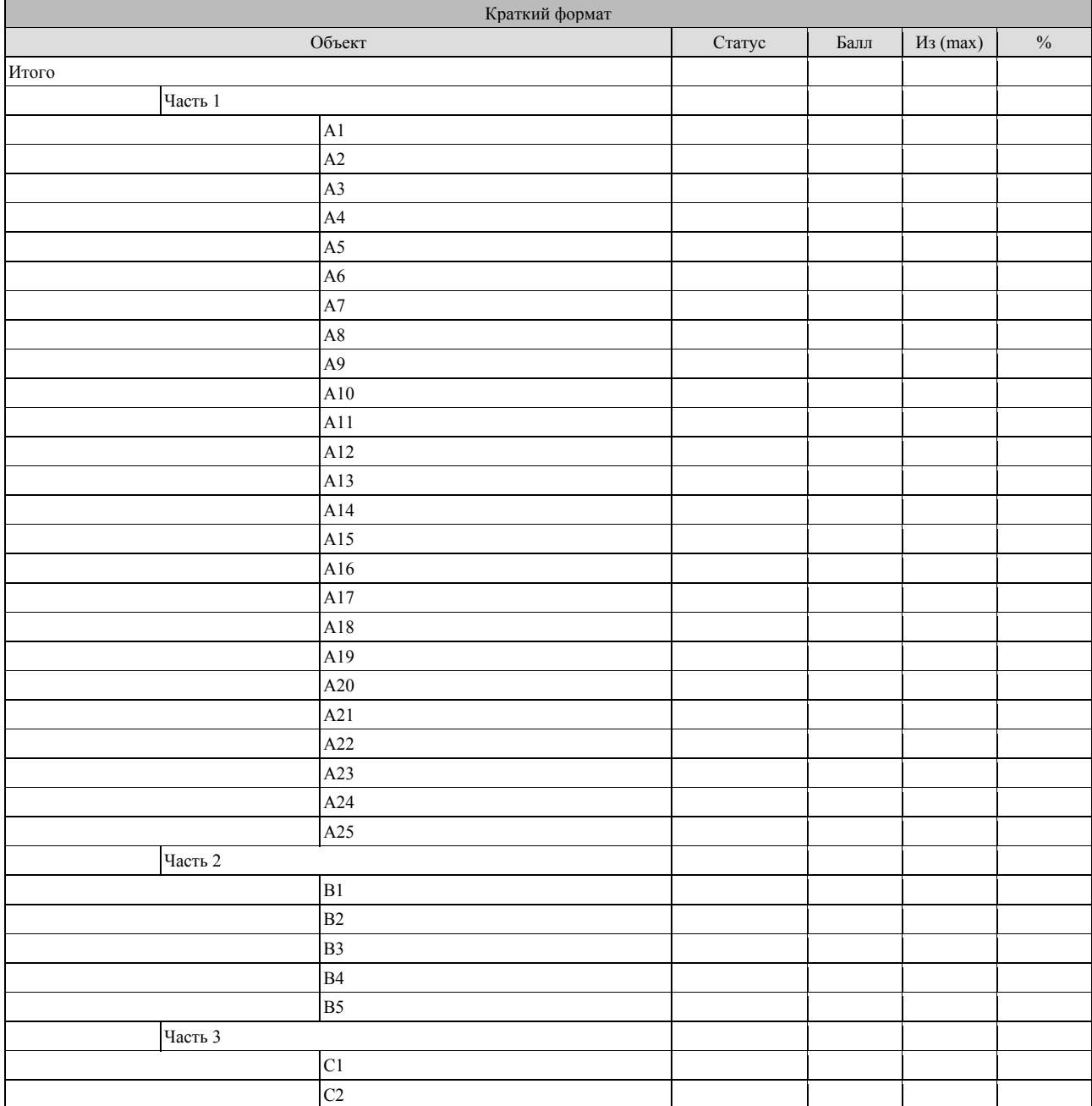

## КОНТРОЛЬНЫЕ ЗАДАНИЯ

# Вариант 1.

## Часть І

#### А1. Укажите устройства, не являющиеся устройствами ввода информации:

1) Сканер

 $3)$  Мышь

4) Клавиатура

- 2) Монитор
- А2. Компьютер это (выберите полное правильное определение):
	- 1) устройство для обработки аналоговых сигналов
	- 2) устройство для работы с текстами
	- 3) многофункциональное электронное устройство для работы с информацией
	- 4) электронно-вычислительное устройство для обработки чисел
	- 5) устройство для хранения информации любого вида

АЗ. Укажите наиболее полный перечень основных элементов ПК:

- 1) центральный процессор, оперативная память, устройства ввода/вывода
- 2) сканер, мышь, монитор, принтер
- 3) микропроцессор, сопроцессор, монитор
- 4) монитор, винчестер, принтер
- 5) АЛУ, УУ, сопроцессор

#### А4. Программное обеспечение делится на:

- $1)$ Системное
- 2) Базовое

3) Общего назначения

- 4) Сервисное
- А5. Антивирусная программа входит в ...
	- 1) Базовое ПО
	- 2) Сервисное ПО
- 3) Прикладное ПО
- 4) Программирование

#### А6. В прикладное программное обеспечение входит ...

- 1) Операционная оболочка
- 2) Архивирование данных
- 3) Программы диагностики работоспособности компьютера
- 4) Текстовый редактор

#### А7. Что такое компьютерный вирус?

- 1) Прикладная программа.
- 2) Программа для работы с текстом.
- 3) Программы, которые могут "размножаться" и скрытно внедрять свои копии в файлы, загрузочные секторы дисков и документы.
- 4) База данных.

#### А8. На чем основано действие антивирусной программы?

- 1) На ожидании начала вирусной атаки.
- 2) На сравнение программных кодов с известными вирусами.
- 3) На удалении зараженных файлов.

# А9. Какова схема работы компьютерных вирусов?

- 1) заражение размножение атака
- 2) размножение заражение атака
- 3) атака размножение заражение
- 4) размножение заражение

А10. В текстовом редакторе при задании параметров страницы устанавливаются…?

- 1) гарнитура, размер, начертание
- 2) отступ, интервал, выравнивание

3) поля, ориентация, колонтитулы

4) стиль, шаблон

# А11. В текстовом редакторе при задании параметров абзаца устанавливаются…?

- 1) гарнитура, размер, начертание
- 3) поля, ориентация, колонтитулы
- 2) отступ, интервал, выравнивание 4) стиль, шаблон

# А12. В редакторе MS Word отсутствуют списки?

1) Нумерованные

3) Многоуровневые

2) Многоколоночные

- 
- 4) Маркированные

# А13. Электронная таблица - это:

1) прикладная программа, предназначенная для обработки структурированных в виде таблицы данных

2) прикладная программа для обработки кодовых таблиц

3) устройство ПК, управляющее его ресурсами в процессе обработки данных в табличной форме

4) системная программа, управляющая ресурсами ПК при обработке таблиц

# А14. Строки электронной таблицы:

- 1) именуются пользователями произвольным образом
- 2) обозначаются буквами русского алфавита
- 3) обозначаются буквами латинского алфавита
- 4) нумеруются

А15. Для пользователя ячейка электронной таблицы идентифицируются:

1) путем последовательного указания имени столбца и номера строки, на пересечении которых располагается ячейка

- 2) адресом машинного слова оперативной памяти, отведенного под ячейку
- 3) специальным кодовым словом
- 4) именем, произвольно задаваемым пользователем

# А16. PowerPoint – это…

- 1) анимация.
- 2) программа, предназначенная для подготовки презентаций и слайд-фильмов.
- 3) программа, предназначенная для создания таблиц и графиков.
- 4) текстовый редактор

# А17. Слайд - это ...

1) символ презентации.

- 3) абзац презентации.
- 2) основной элемент презентации.

### А18. Можно ли цвет фона изменить для каждого слайда?

#### А19. Консультант Плюс - это ...

- 1) Компьютерная справочно-правовая система по законодательству России
- 2) Антивирусная программа
- 3) Программа, предназначенная для поиска информации на компьютере
- 4) Справка, помощь
- А20. В СПС «Консультант плюс» входит:
	- 1) Нормативно-правовые акты
	- 2) База данных вирусов
	- 3) Таблицы, графики
	- 4) Информация о пользователях

А21. Для каких целей используется режим запуска системы Конфигуратор?

- 1) Для разработки прикладного решения
- 2) Для модификации прикладного решения
- 3) Для разработки, модификации и администрирования прикладного решения
- 4) Для ввода данных в информационную базу, формирования отчетов, печати документов

А22. Какие обязательные (стандартные) реквизиты есть у всех справочников в системе  $1C$ ?

- 1) Имя
- 2) Код
- 4) Код и Наименование
- 5) Все перечисленные выше

3) Коди Имя

А23. В каком режиме запуска системы следует добавлять новый контакт (Сидоров Алексей Иванович) в наш справочник Контакты?

1) Конфигуратор

2) 1С: Предприятие

А24. Сколько информационных баз может быть с одной и той же конфигурацией?

- 1) Только одна
- 2) Только две (рабочая и демонстрационная)
- 3) Неограниченно
- 4) Определяется комплектом поставки прикладного решения
- 5) Определяется в настройках конфигурации

#### А25. Какие виды иерархии существуют в системе 1С: Предприятие 8?

- 1) Иерархия групп
- 2) Иерархия элементов
- 3) Иерархия групп и элементов
- 4) Верны ответы 1 и 3
- 5) Верны ответы 2 и 3

#### Часть II

# B1. Установить соответствие Word

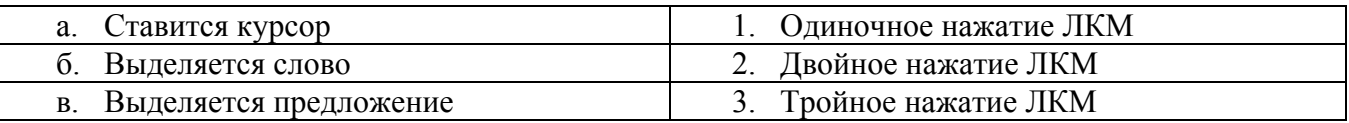

#### В2. Установить соответствие Excel

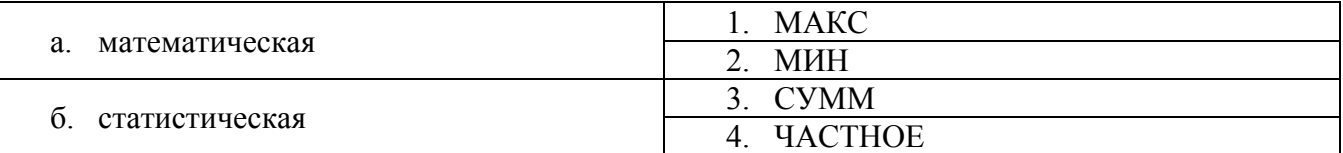

## ВЗ. Установить соответствие Word

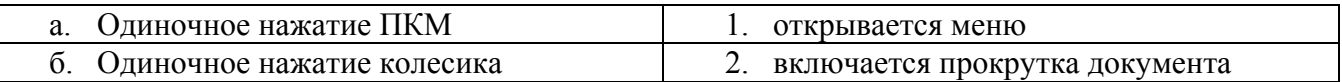

#### В4. Установить соответствие Excel

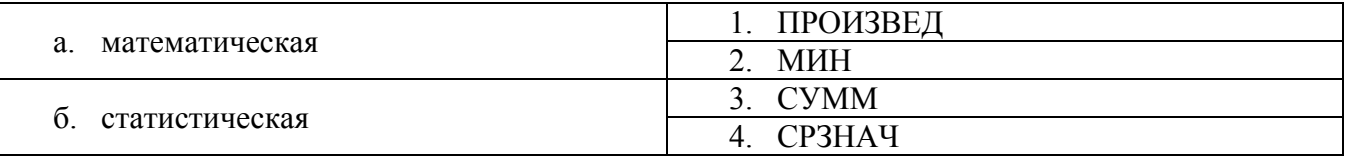

#### В5. Установить соответствие Программное обеспечение

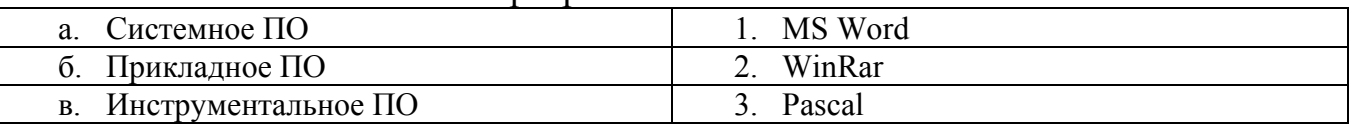

# Часть III

Сколько листов устанавливается по умолчанию при открытии электронной  $C1$ . таблицы.

Запишите число:

С2. Знак "\$" является ... ссылкой на ячейку

Запишите ответ:

# Матрица ответов

#### Номера заданий типа А с выбором ответа из предложенных вариантов

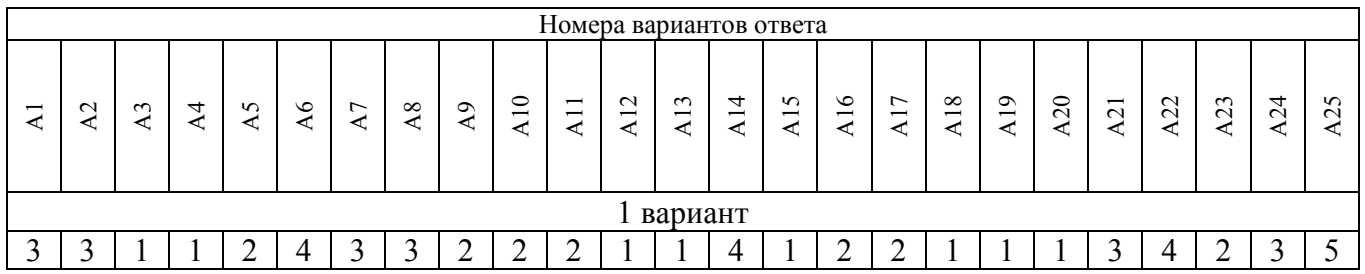

# Результаты выполнения заданий типа В с ответом в краткой форме

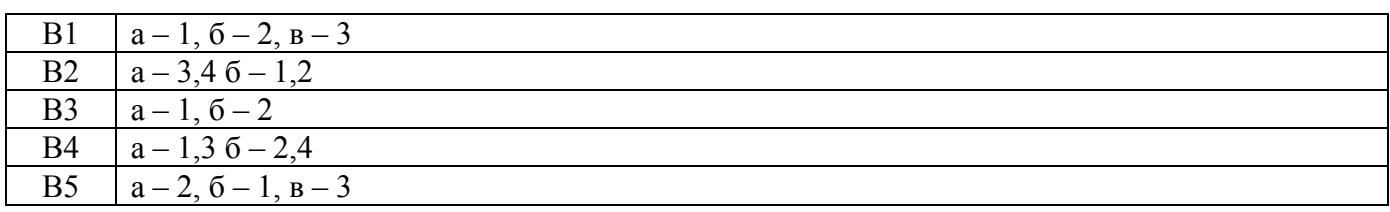

# Результаты выполнения заданий типа С

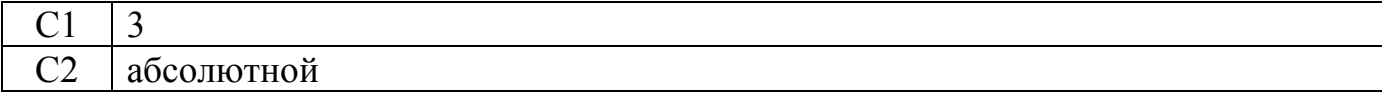

# КОНТРОЛЬНЫЕ ЗАДАНИЯ

# Вариант 2.

# Часть І

#### А1. Укажите устройства, не являющиеся устройствами вывода информации:

1) Сканер

3) Принтер

 $2)$  Монитор

- 4) Плоттер
- А2. Компьютер это (выберите полное правильное определение):
	- 1) устройство для обработки аналоговых сигналов
	- 2) устройство для работы с текстами
	- 3) многофункциональное электронное устройство для работы с информацией
	- 4) электронно-вычислительное устройство для обработки чисел
	- 5) устройство для хранения информации любого вида

АЗ. Укажите наиболее полный перечень основных элементов ПК:

- 1) устройства ввода/вывода, системный блок
- 2) сканер, мышь, монитор, принтер
- 3) микропроцессор, сопроцессор, монитор
- 4) монитор, винчестер, принтер
- 5) АЛУ, УУ, сопроцессор

#### А4. В прикладное программное обеспечение входит:

- 1) Системное
- 2) Базовое

3) Программы общего назначения

- 4) Сервисное
- А5. Архивирование данных входит в ...
	- 1) Базовое ПО
	- 2) Сервисное ПО
- 3) Прикладное ПО
- 4) Программирование

### А6. В системное программное обеспечение входит ...

- 1) Операционная система
- 2) Архивирование данных
- 3) Табличный процессор
- 4) Текстовый редактор

### А7. Что такое компьютерный вирус?

- 1) Прикладная программа.
- 2) Программа для работы с текстом.
- 3) Программы, которые могут "размножаться" и скрытно внедрять свои копии в файлы, загрузочные секторы дисков и документы.
- 4) База данных.

#### А8. На чем основано действие антивирусной программы?

- 1) На ожидании начала вирусной атаки.
- 2) На сравнение программных кодов с известными вирусами.
- 3) На удалении зараженных файлов.

# А9. Какова схема работы компьютерных вирусов?

- 1) заражение размножение атака
- 2) размножение заражение атака
- 3) атака размножение заражение
- 4) размножение заражение

А10. В текстовом редакторе при задании параметров шрифта устанавливаются…?

- 1) гарнитура, размер, начертание
- 2) отступ, интервал, выравнивание

3) поля, ориентация, колонтитулы

4) стиль, шаблон

## А11. В текстовом редакторе при задании параметров стиля устанавливаются…?

- 1) гарнитура, размер, начертание
- 3) поля, ориентация, колонтитулы
- 2) отступ, интервал, выравнивание 4) стиль, шаблон

# А12. В редакторе MS Word отсутствуют списки?

1) Нумерованные

2) Многоколоночные

- 3) Многоуровневые
- 4) Маркированные

# А13. Электронная таблица - это:

1) прикладная программа для обработки кодовых таблиц

2) системная программа, управляющая ресурсами ПК при обработке таблиц

3) прикладная программа, предназначенная для обработки структурированных в виде таблицы данных

4) устройство ПК, управляющее его ресурсами в процессе обработки данных в табличной форме

#### А14. Столбцы электронной таблицы:

- 1) именуются пользователями произвольным образом
- 2) обозначаются буквами русского алфавита
- 3) обозначаются буквами латинского алфавита
- 4) нумеруются

А15. Для пользователя ячейка электронной таблицы идентифицируются:

- 1) специальным кодовым словом
- 2) именем, произвольно задаваемым пользователем
- 3) адресом машинного слова оперативной памяти, отведенного под ячейку
- 4) путем последовательного указания имени столбца и номера строки, на пересечении которых располагается ячейка

### А16. PowerPoint – это…

1) программа, предназначенная для подготовки презентаций и слайд-фильмов.

- 2) табличный процессор
- 3) анимация, картинка
- 4) программа, предназначенная для создания таблиц и графиков.

### А17. В PowerPoint нельзя вставить:

- 1) видео.
- 2) музыку
- 3) картинку
- 4) сайт

#### А18. Можно ли цвет щрифта изменить для каждого слайда?

- 1)  $\text{a}$
- $2)$  Her
- 3) Никогда
- А19. Консультант Плюс это ...
	- 1) справочно-правовая система
	- $2)$  СУБД
	- 3) Текстовый редактор
	- 4) Табличный процессор
- А20. В СПС «Консультант плюс» входит:
	- 1) Информация о пользователях
	- 2) База данных вирусов
	- 3) Таблицы, графики
	- 4) Нормативно-правовые акты

# А21. Для каких целей используется режим запуска системы Конфигуратор?

- 1) Для разработки информационной базы
- 2) Для модификации прикладного решения
- 3) Для разработки, модификации и администрирования прикладного решения
- 4) Для ввода данных в информационную базу, формирования отчетов

# А22. Какие обязательные (стандартные) реквизиты есть у всех справочников в системе 1С?

- 1) Имя
- 2) Коди Имя
- 3) Код и Наименование
- 4) Все перечисленные выше

#### А23. В каком режиме запуска системы следует добавлять новый контак в справочник Контакты?

- 1) Конфигуратор
- $2)$  1С:Предприятие

# А24. Сколько информационных баз может быть с одной и той же конфигурацией?

- 1) Только одна
- 2) Только две
- 3) Неограниченно
- 4) Определяется в настройках конфигурации

# А25. Какие виды иерархии существуют в системе 1С: Предприятие 8?

- 1) Иерархия групп
- 2) Иерархия элементов
- 3) Иерархия групп и элементов
- 4) Верны ответы 1 и 3
- 5) Верны ответы 2 и 3

#### *Часть II*

В1. Установить соответствие Программное обеспечение

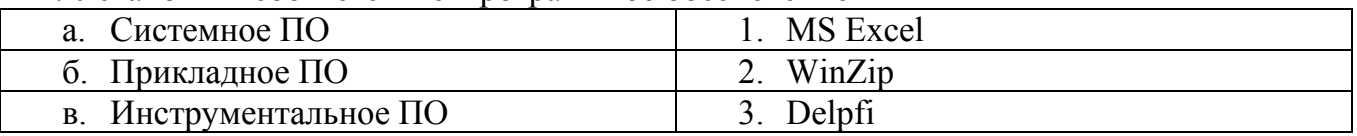

#### В2. Установить соответствие Word

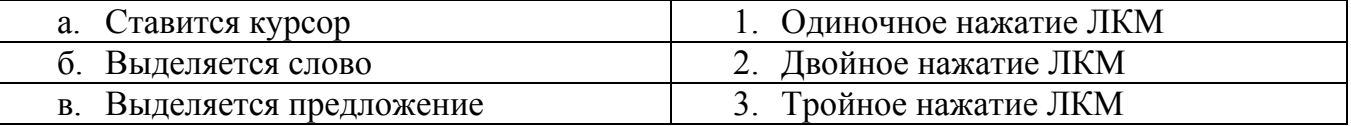

#### В3. Установить соответствие Word

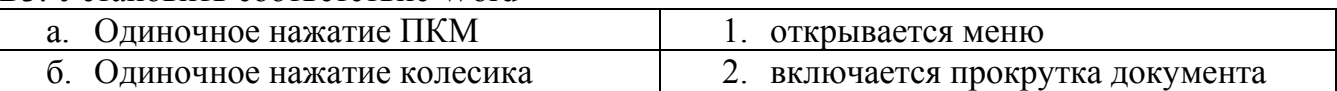

#### В4. Установить соответствие Excel

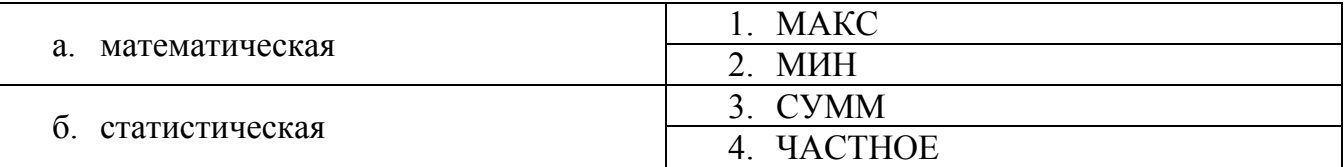

#### В5. Установить соответствие Excel

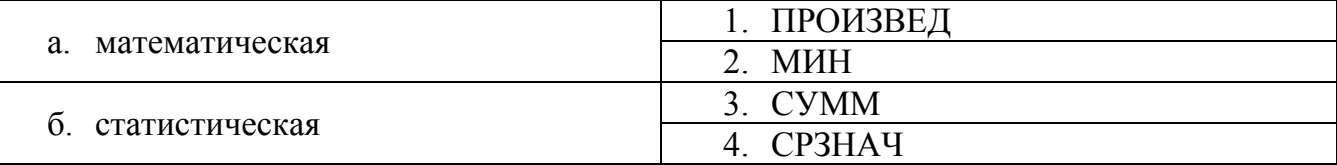

### *Часть III*

С1. Указание адреса ячейки в формуле называется...

Запишите ответ:

 $\overline{\phantom{a}}$  , which is a set of the set of the set of the set of the set of the set of the set of the set of the set of the set of the set of the set of the set of the set of the set of the set of the set of the set of th

 $\overline{\phantom{a}}$  , which is a set of the set of the set of the set of the set of the set of the set of the set of the set of the set of the set of the set of the set of the set of the set of the set of the set of the set of th

С2. С него начинается любая формула

Запишите ответ:

## Матрица ответов Номера заданий типа А с выбором ответа из предложенных вариантов

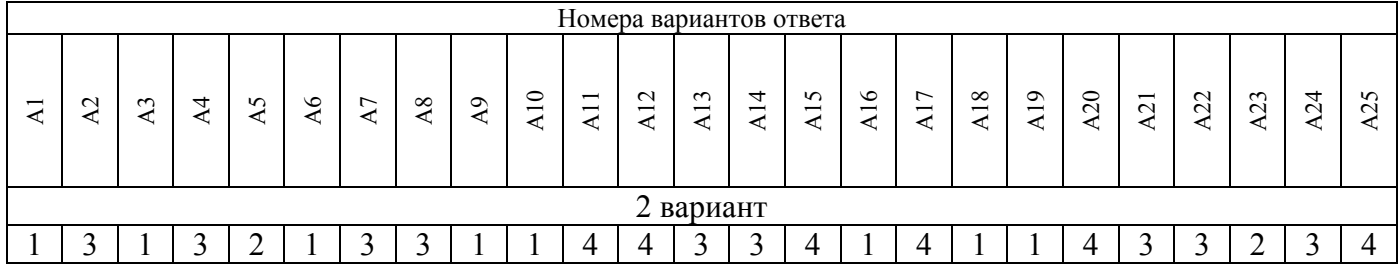

# Результаты выполнения заданий типа В с ответом в краткой форме

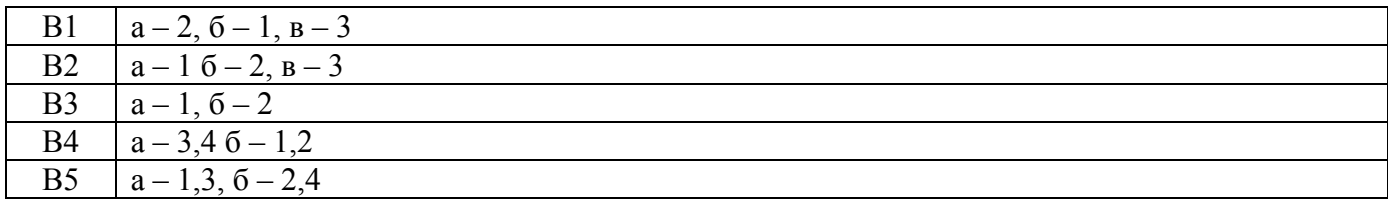

# Результаты выполнения заданий типа С

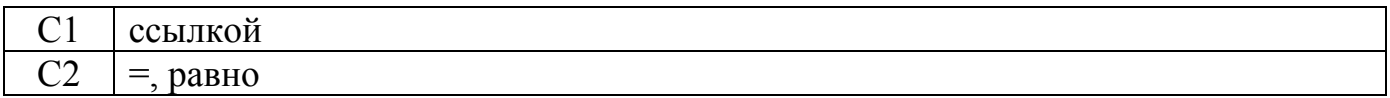

# ДОКУМЕНТ ПОДПИСАН<br>ЭЛЕКТРОННОЙ ПОДПИСЬЮ

#### СВЕДЕНИЯ О СЕРТИФИКАТЕ ЭП

Сертификат 646116746743375933883833707902081325236681597538

Владелец Кузнецова Татьяна Николаевна

Действителен С 27.02.2023 по 27.02.2024